# Visual COBOL 7.0J for x64/86 Linux

## Amazon Aurora PostgreSQL 動作検証 検証結果報告書

**2022 年 5 月 25 日作成**

昨今、様々な業界でクラウドを利用したシステムの開発・運用が進められてお り、COBOL で開発された基幹システムにおいても、クラウド利用の波は押し 寄せています。

クラウドを利用することによるハードウェアコストの削減だけではなく、クラ ウドが提供する各種サービスの活用も利点の1つです。例えば、マネージド型 のデータベースサービスは、容易に、データベースの稼働・バックアップなど が行えるサービスであり、クラウド上で稼働するシステムで多く利用されてい ます。

では、データベース連携を伴う COBOL で開発されたシステムのクラウド利 用を考える際、このようなマネージド型のデータベースサービスを利用できる のでしょうか。実は、マネージド型のデータベースサービスとは、ODBC, JDBC といった標準仕様に基づいた接続が行えるため、COBOL で開発されたシステ ムでも、これまでオンプレミス環境で利用してきた接続方式で、マネージド型 のデータベースサービスを利用することができます。

この文書は、Micro Focus Visual COBOL が提供する各種データベース接続 機能を利用し、マネージド型のデータベースサービスの1つである、Amazon Web Services (AWS) が提供する Amazon Aurora との接続性を検証した 結果報告書です。

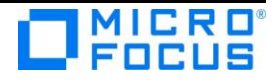

## 目次

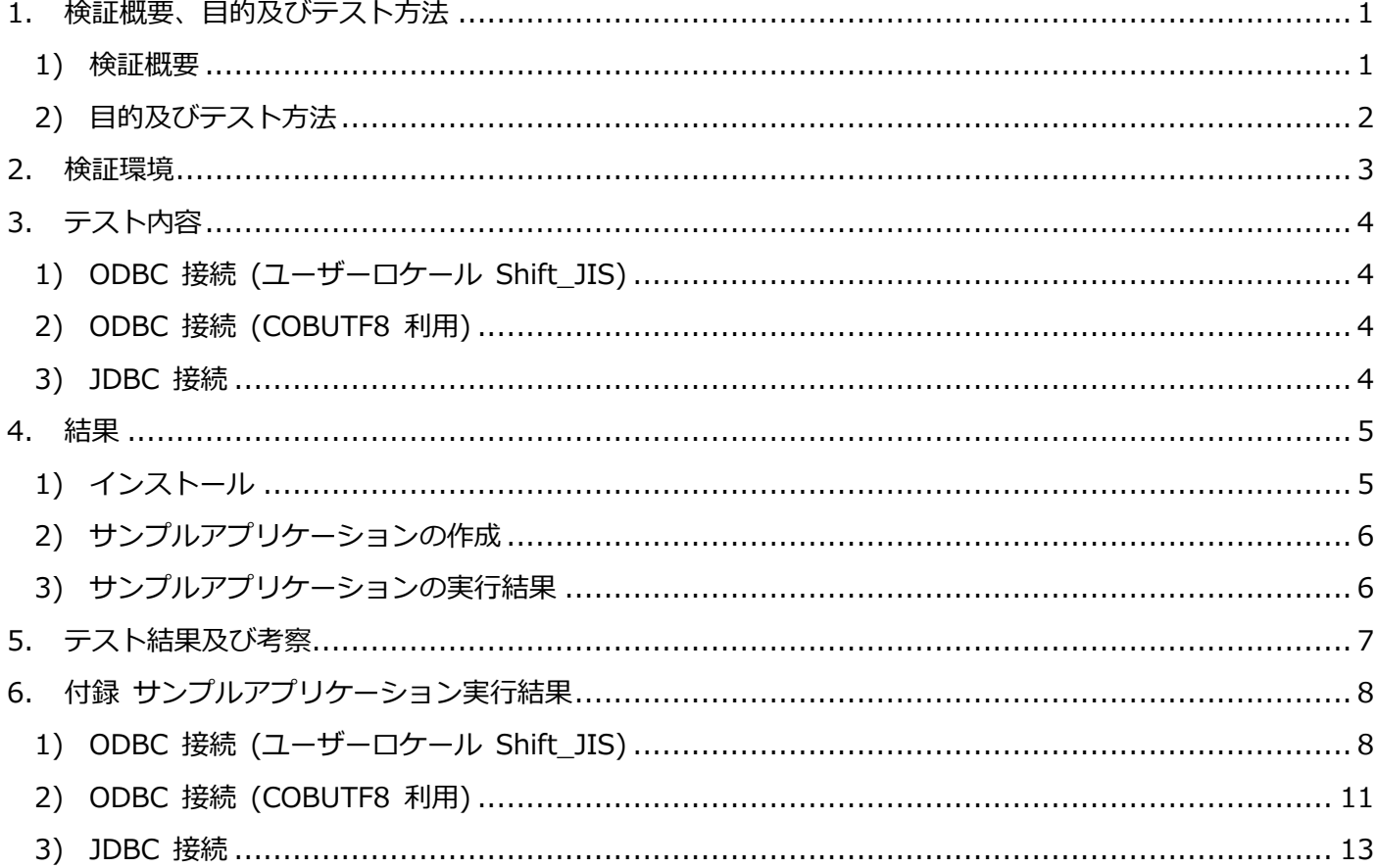

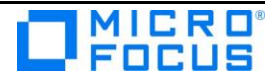

### <span id="page-2-1"></span><span id="page-2-0"></span>**1. 検証概要、目的及びテスト方法**

#### 1) 検証概要

Amazon Aurora は、AWS (Amazon Web Services) が開発したフルマネージド 型のリレーショナルデータベースエンジンです。昨今のトレンドである各種クラウ ドサービスを活用したシステム構築・運用によって、Amazon Aurora を用いた業 務システムの運用も増加しています。

Visual COBOL に付属する OpenESQL プリプロセッサは、COBOL プログラム に記述された埋め込み SQL 文より ODBC ドライバー、JDBC ドライバー、

ADO.NET データプロバイダーを経由した様々なリレーショナルデータベースアク セスを提供します。このリレーショナルデータベースのアクセス先には、既存のデ ータベース製品だけではなく、Amazon Aurora といったクラウドが提供するマネ ージドデータベースサービスも含まれます。

Linux 環境のシステムロケールが UTF-8 であっても、Visual COBOL を利用頂く ことで Shift\_JIS で記述された COBOL アプリケーションを実行することがで き、また、これらのアプリケーションと Amazon Aurora との連携も可能になり ます。このことについては弊社ホームページで公開しているホワイトペーパー

「Linux [標準ロケールで](https://www.microfocus.co.jp/pdf/products/COBOL/whitepaper/visualcobol/white_paper_086.pdf) COBOL を利用する」にて紹介していますように、このよ うな環境においても、Visual COBOL を利用頂くことで Shift\_JIS で記述された COBOL アプリケーションを実行することができ、また、そのようなアプリケーシ ョンと Amazon Aurora との連携も可能になります。

本稿では、この OpenESQL を使って ODBC 並びに JDBC 経由で、Shift\_JIS で記述された埋め込み SQL 文を含む COBOL プログラムから Amazon Aurora PostgreSQL へアクセスできることを動作検証しました。

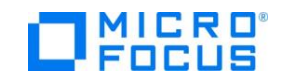

## <span id="page-3-0"></span>2) 目的及びテスト方法

Micro Focus Visual COBOL は最新鋭の COBOL 言語開発・実行環境を提供し ています。COBOL 言語への埋め込み SQL 処理系を標準装備しており、ODBC ドライバー、JDBC ドライバー、ADO.NET データプロバイダーを経由した様々 なデータベースへのアクセスを可能とする OpenESQL プリプロセッサを搭載し ています。OpenESQL を使うことで、ODBC については ODBC 3.x 仕様に、 JDBC であれば JDBC 4.0 仕様に準拠したデータソース対して設計上問題なく アクセスすることができます。本稿執筆時点における Micro Focus Visual COBOL の最新版 7.0J で動作保証されている PostgreSQL 11.15 互換の Amazon Aurora PostgreSQL に対して COBOL プログラムより日本語を含むデ ータを正しく操作できることを検証しました。ODBC 経由のアプリケーションに ついては、Linux のネイティブコードにコンパイルされた動的ロードモジュール より処理を実行しています。JDBC 経由で接続するアプリケーションは、Java バイトコードにコンパイルし、JVM クラスとして実行して動作を確認していま す。

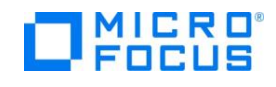

## <span id="page-4-0"></span>**2. 検証環境**

## > EC2 インスタンス (Linux クライアント) 環境

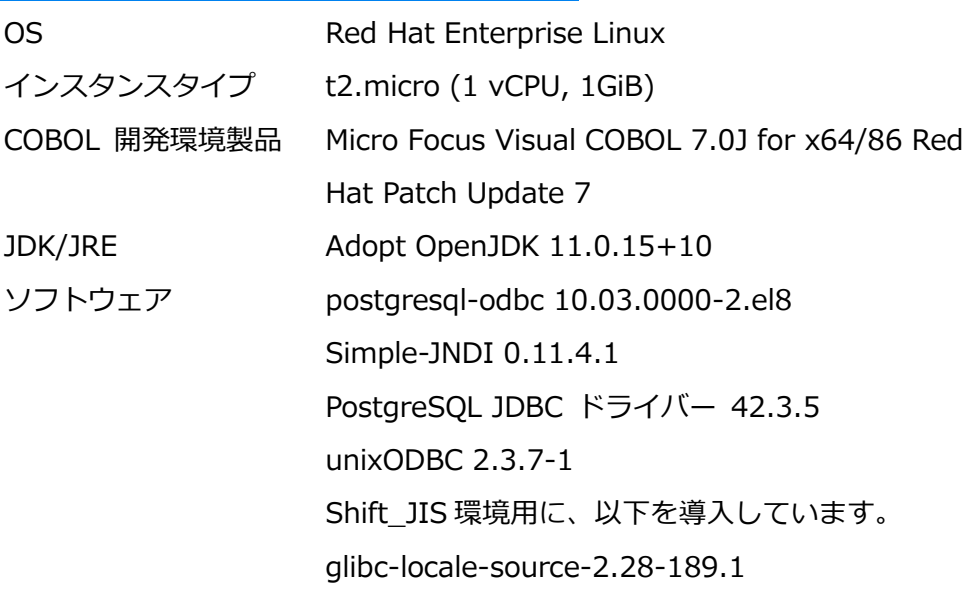

> RDS (Amazon Aurora PostgreSQL)

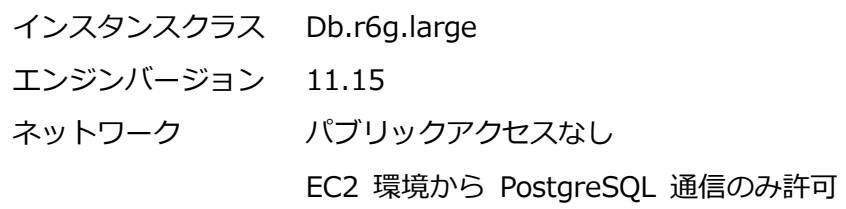

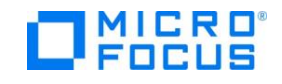

## <span id="page-5-0"></span>**3. テスト内容**

以下の内容が実施したテストの概要です。

#### <span id="page-5-1"></span>1) ODBC 接続 (ユーザーロケール Shift\_JIS)

COBOL プログラム中に CREATE TABLE 文を埋め込み SQL 文として記述し、テス ト用のテーブルを作成します。続いて、INSERT 文によるデータの登録、UPDATE 文 によるデータの編集を行います。INSERT 文、UPDATE 文の後には COMMIT 文を入 れそれぞれのトランザクションを確定させます。扱うデータには日本語を含めます。 反映したデータは CURSOR – FETCH して取り出し、データを確認します。最後に DROP TABLE 文を使って作成したテーブルを削除します。これにより、DDL 文、 DML 文、DCL 文の正常動作並びに日本語データの正常なハンドリングを検証しま す。こちらの検証は、ユーザーロケール Shift\_JIS を設定した環境で実施します。

#### <span id="page-5-2"></span>2) ODBC 接続 (COBUTF8 利用)

デフォルトのシステムロケールである UTF-8 環境下で COBUTF8 を利用すること で、ユーザーロケールを切り替えることなく、1) で利用するプログラムが正常に処理 できることを検証します。

<span id="page-5-3"></span>3) JDBC 接続

1) で利用するプログラムソースの接続方式を JDBC に変更したプログラムを利用 し、JDBC 接続上でも、同じロジックが正常に処理できることを検証します。

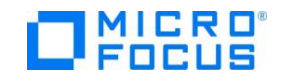

## <span id="page-6-0"></span>**4. 結果**

- <span id="page-6-1"></span>1) インストール
- ⚫ Amazon Aurora PostgreSQL

今回は動作検証が目的であるため、以下のように、「開発/テスト」テンプレート を選択して構築しました。

```
テンプレート
お客様のユースケースに合わせてサンプルテンプレートを選択します。
 ○ 本番稼働用
                                        ◎ 開発/テスト
                                          |開発/ナスト|<br>|このインスタンスは本番稼働環境ではない開発で使用し<br>|ます。
   ・ニ …………<br>高い可用性と、高速で安定したパフォーマンスのために
   は、デフォルト値を使用します。
```
- unixODBC 以下のコマンドを実行し、インストールしました。 yum install unixODBC
- postgresql-odbc (PostgreSQL ODBC ドライバー) 以下のコマンドを実行し、インストールしました。 yum install postgresql-odbc
- ⚫ PostgreSQL JDBC ドライバー 以下のリンク先よりソースをダウンロードし、インストールしました。 ダウンロード元(2022/5/19 リンク検証済): <https://jdbc.postgresql.org/download.html>
- ⚫ Simple-JNDI 以下のリンク先よりダウンロードし、インストールしました。 ダウンロード元(2022/5/19 リンク検証済): <https://mvnrepository.com/artifact/simple-jndi/simple-jndi/0.11.4.1>
- Shift\_JIS リソース設定 以下のコマンドを実行し、インストールしました。 yum install glibc-locale-source localedef --no-warnings=ascii -i ja\_JP -f SHIFT\_JIS ja\_JP.SJIS

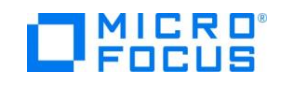

#### <span id="page-7-0"></span>2) サンプルアプリケーションの作成

本検証で用意したプログラムの処理フローを以下に記します。実際のプログラムコー ドを、Micro Focus のウェブサイト上に本報告書と供に公開しています。

- ODBC および JDBC 接続検証に使用したプログラムフロー
	- ① Amazon Aurora PostgreSQL データベースに接続
	- ② CREATE TABLE 文にてテスト用のテーブルを作成
	- ③ INSERT 文にて日本語を含まないデータを挿入
	- ④ INSERT 文にて日本語を含むデータを挿入
	- ⑤ COMMIT 文を発行してデータ挿入のトランザクションをコミット
	- ⑥ UPDATE 文にて日本語を含むデータを編集
	- ⑦ COMMIT 文を発行してデータの変更をコミット
	- ⑧ DECLARE CURSOR 文にてテスト用のテーブルを参照するカーソルを定義
	- ⑨ FETCH 文にてデータを取得
	- ⑩ DROP TABLE 文にてテスト用に作成したテーブルを削除
	- ⑪ Amazon Aurora PostgreSQL データベースとの接続を切断

#### <span id="page-7-1"></span>3) サンプルアプリケーションの実行結果

Linux のネイティブアプリケーション並びに JVM クラスとして生成したサンプルア プリケーションを正常に実行できることを確認しました。検証の実行手順等の詳細は 付録の通りとなります。

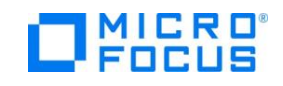

## <span id="page-8-0"></span>**5. テスト結果及び考察**

Visual COBOL を使用してネイティブコードにコンパイルした、埋め込み SQL 文を 含む COBOL プログラムから ODBC 経由で Amazon Aurora PostgreSQL データベ ースに接続し,DDL 文、DML 文、DCL 文を発行してデータベースが操作できること を検証しました。なお、本検証は、ユーザーロケールに Shift\_JIS を設定する方法 と、COBUTF8 を利用する2つの方法で実施しました。

一方、Java バイトコードにコンパイルし、JVM クラスとした場合も同様に JDBC 経 由にて正しく操作できることを確認しました。

ネイティブコード、Java バイトコード何れの検証においても、日本語を含んだデータ について正常に扱えることも検証できました。

以上

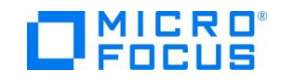

## <span id="page-9-1"></span><span id="page-9-0"></span>**6. 付録 サンプルアプリケーション実行結果**

- 1) ODBC 接続 (ユーザーロケール Shift\_JIS)
	- I. unixODBC の構成ファイルに Amazon Aurora PostgreSQL への

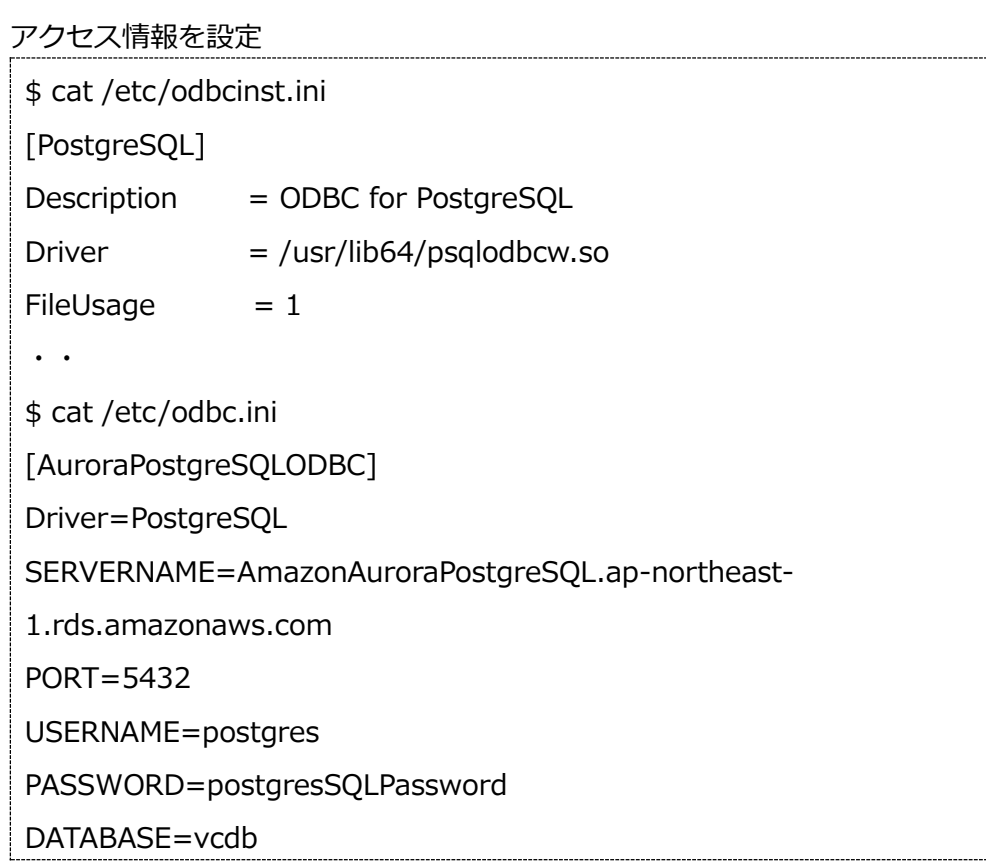

II. ODBC 経由で Amazon Aurora PostgreSQL への接続確認

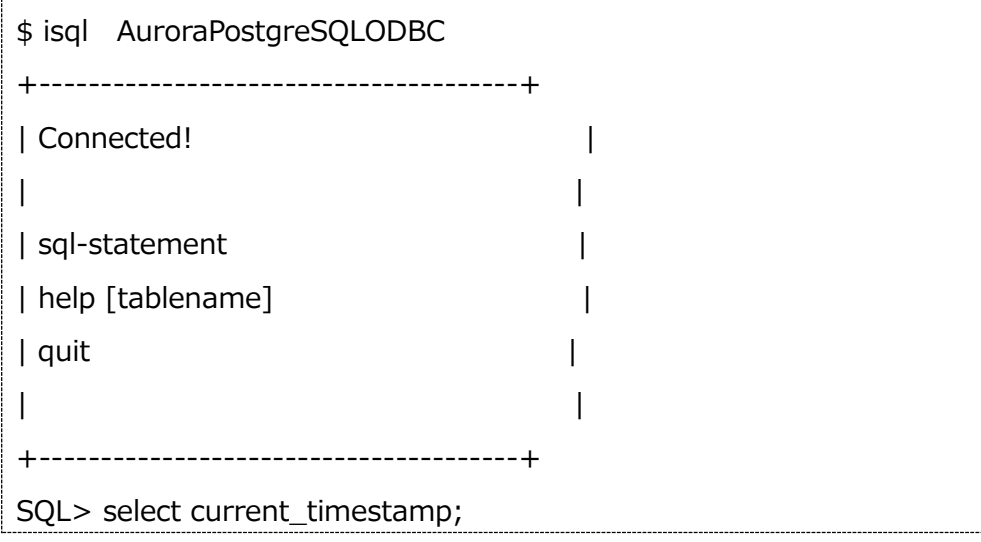

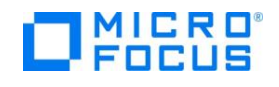

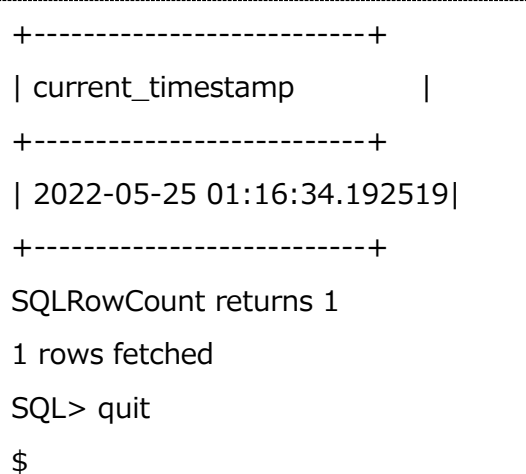

III. Shift\_JIS 環境の確認

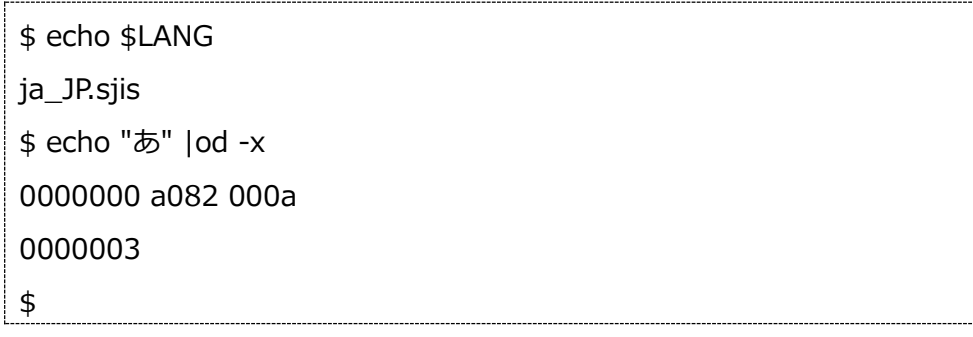

Shift\_JIS のコードである 82A0 が戻されていることが確認できます。

IV. 検証用に作成したプログラムをコンパイル

\$ cob -u PSQLTESTO.cbl \$

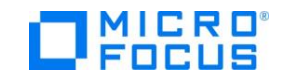

## V. プログラムを実行

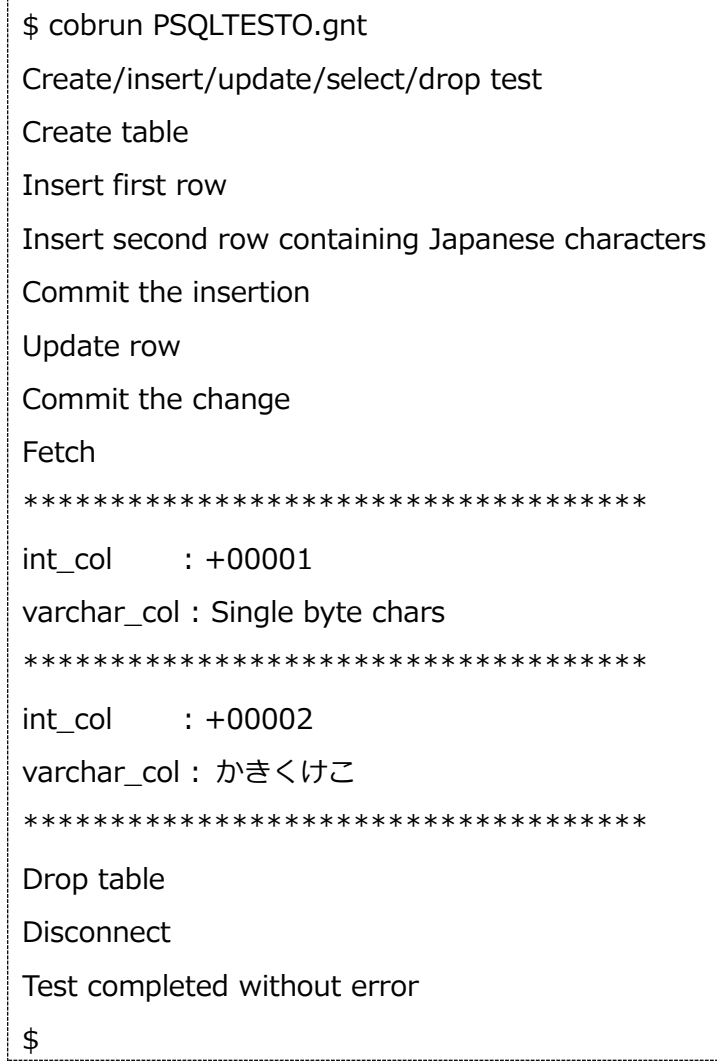

全て正常に処理されていることが確認できます。

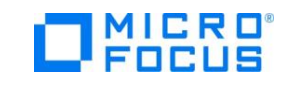

#### <span id="page-12-0"></span>2) ODBC 接続 (COBUTF8 利用)

ODBC 設定情報は、1) と同様です。

I. ユーザーロケールが システムデフォルト UTF-8 であることの確認

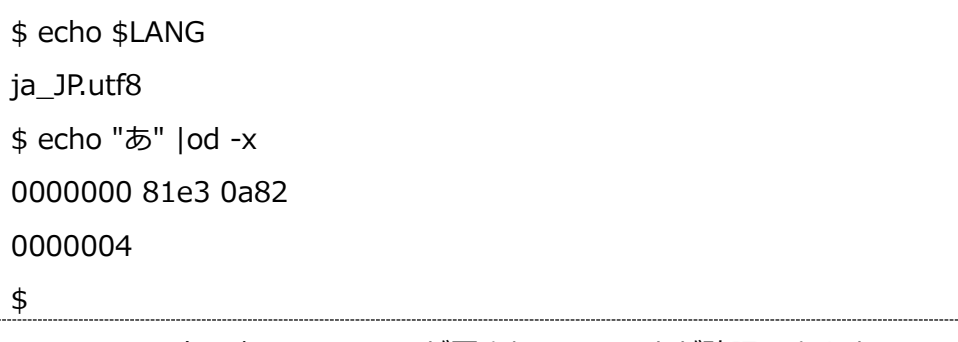

UTF-8 のコードである E38182 が戻されていることが確認できます。

II. 検証用に作成したプログラムをコンパイル

\$ cobutf8 cob -u PSQLTESTO.cbl  $\frac{1}{2}$ 

#### III. プログラムの実行

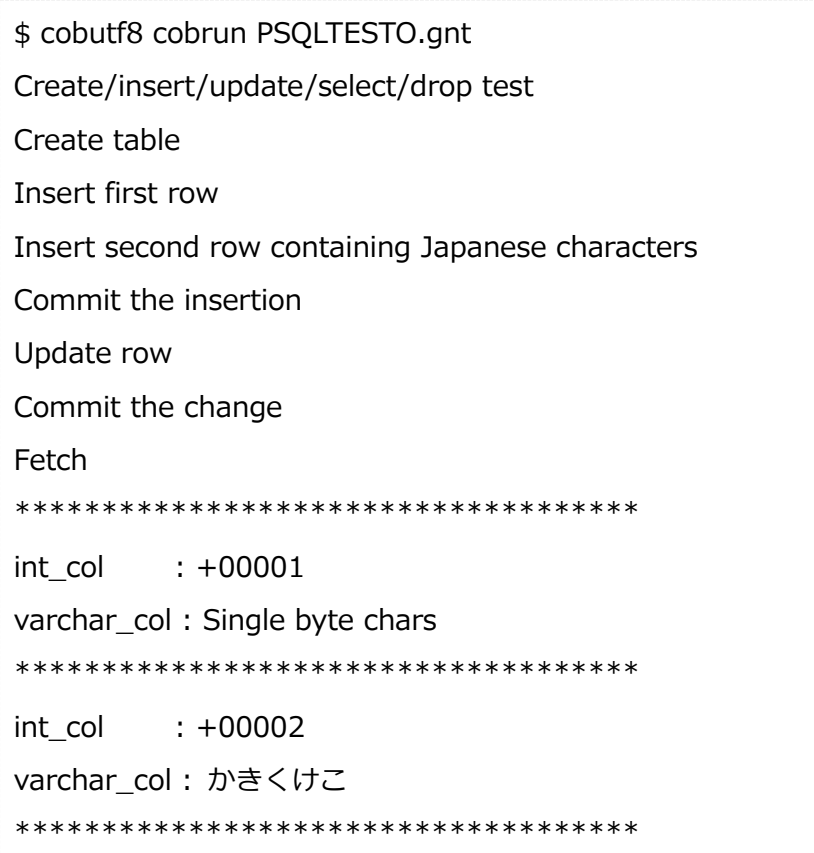

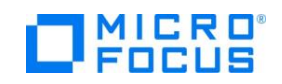

Drop table

Disconnect

Test completed without error

\$

全て正常に処理されていることが確認できます。

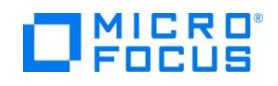

### <span id="page-14-0"></span>3) JDBC 接続

I. Java のバージョンを確認

\$ java -version openjdk version "11.0.15" 2022-04-19 OpenJDK Runtime Environment Temurin-11.0.15+10 (build 11.0.15+10) OpenJDK 64-Bit Server VM Temurin-11.0.15+10 (build 11.0.15+10, mixed mode)

II. ダウンロードした JDBC ドライバー と Simple-JNDI のライブラリを

CLASSPATH に追加

\$ export CLASSPATH=javalib/postgresql-42.3.5.jar:javalib/simplejndi-0.11.4.1.jar:SimpleJNDI:\$CLASSPATH \$

III. Simple-JNDI の設定ファイルを編集

jndi.properties

\$ cat jndi.properties

java.naming.factory.initial=org.osjava.sj.SimpleContextFactory

org.osjava.sj.root=/home/ec2-

user/work/jvm/SimpleJNDI/AurorapostgreSQL

vcdb.properties

\$ cat AurorapostgreSQL/vcdb.properties

type=javax.sql.DataSource

url=jdbc:postgresql://AmazonAuroraPostgreSQL.ap-northeast-

1.rds.amazonaws.com:5432/vcdb

driver=org.postgresql.Driver

user=postgres

password=postgresPassword

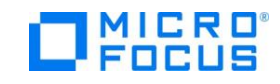

IV. 検証に使用するプログラムのコンパイル

\$ cob - C"jvmgen(main)" PSQLTESTJ.cbl  $\frac{1}{2}$ 

### V. プログラムを実行

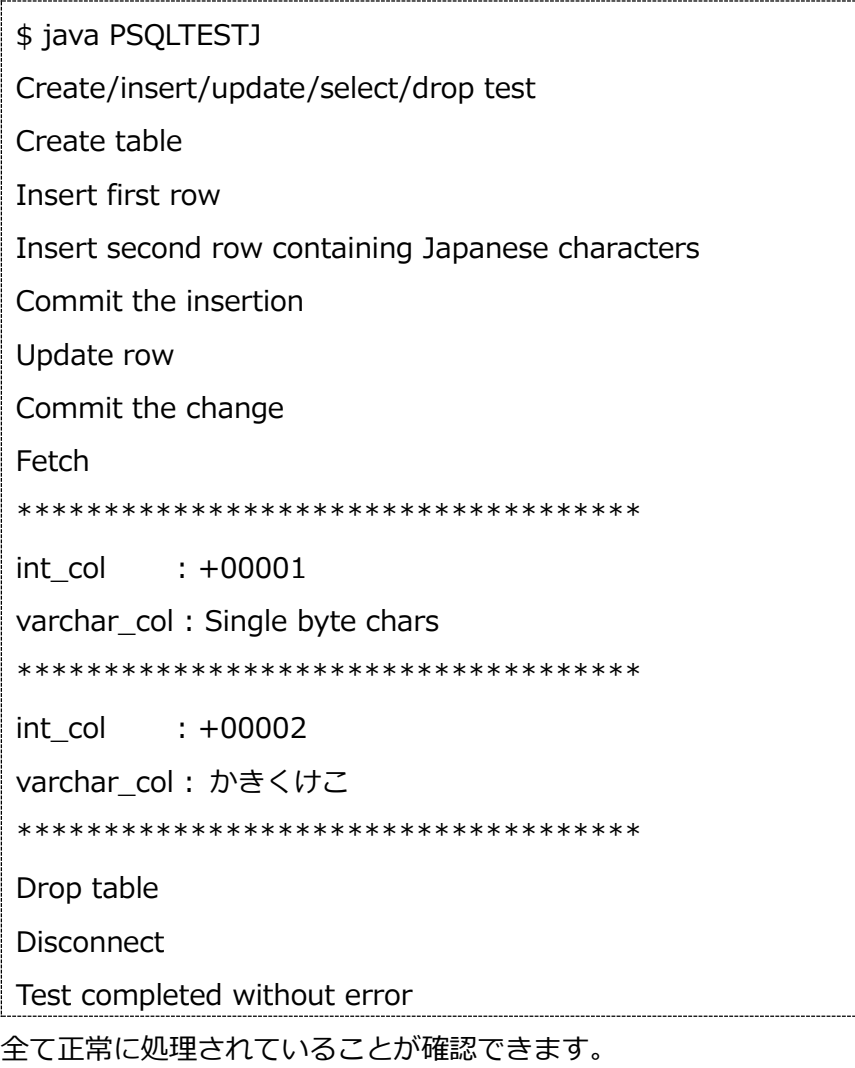

以上

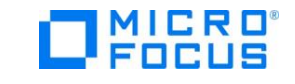